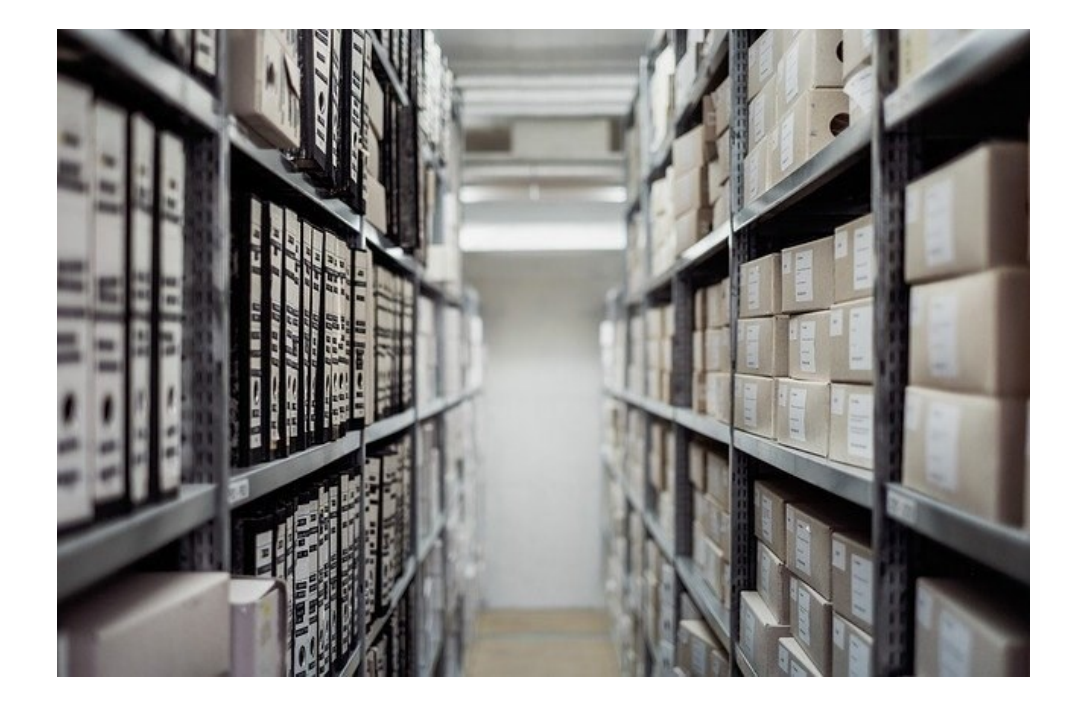

# **WERKBLAD OVER BESTANDEN, PROGRAMMA'S EN DE VERKENNER**

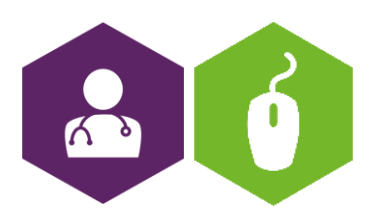

**AAN DE SLAG MET BASISVAARDIGHEDEN TRAINING: BESTANDEN, PROGRAMMA'S EN VERKENNER** 

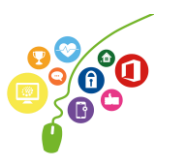

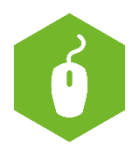

# **Bestanden, programma's en de verkenner**

In dit werkblad onderzoek je wat het verschil is tussen bestanden en programma's en wat je kan vinden met behulp van de Verkenner.

Het gaat hierbij vooral om de computer, maar ook op tablets en de telefoon kun je gebruik maken van programma's en bestanden.

# **Moeilijk of niet moeilijk?**

Je krijgt in dit werkblad één manier aangeboden om de Verkenner te gebruiken. Als je straks meer ervaring hebt (en bijna een professional bent op het gebied van digitale vaardigheden) zul je merken dat je op verschillende manieren gebruik kan maken van de Verkenner.

Veel succes!

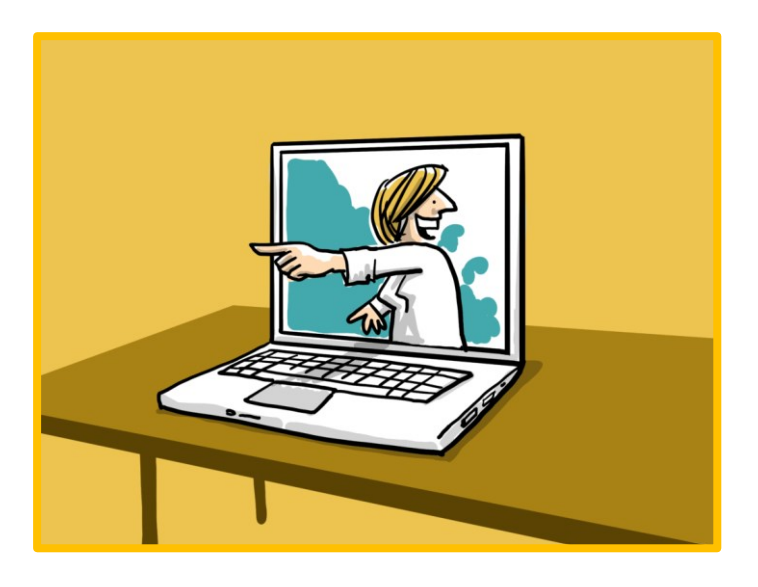

## **Bestand of programma, wat is het?**

Op je computer staan een heleboel programma's (ook wel: apps). (App is een afkorting voor applicatie en dat is een ander woord voor programma). Denk hierbij aan het programma Word, of Excel, maar ook de app waar jij je rooster op kan bekijken of waar je je loonstrook op kan zien is een programma. En ook de apps waarmee je inlogt in het HIS is een programma.

**Programma's** zijn door andere mensen gemaakt en geschikt gemaakt voor jou om er iets mee te doen.

Een **bestand** maak je zelf, met het programma.

Je zou een programma kunnen vergelijken met schrijfblok, of een fototoestel. Het bestand is dan een brief of een foto.

Je gebruikt het programma om een bestand te maken voor jezelf en/of je collega's. Deze bestanden kun je op verschillende plaatsen bewaren. Net zoals je brieven in een laatje of doosje kunt bewaren en foto's in een album kunt plakken.

Voorbeelden van bestanden en de plaatsen waar je ze opslaat zijn:

- Een brief die je digitaal bewaart in een speciale map op je computer.
- Een foto die je in het ECD plaatst.

**AAN DE SLAG MET BASISVAARDIGHEDEN TRAINING: BESTANDEN, PROGRAMMA'S EN VERKENNER** 

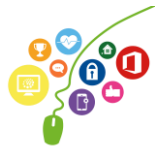

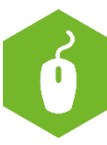

- Een foto die je op je computer zet.
- Een geluidsopname die je bewaart op je computer.
- Een filmpje dat je van internet downloadt en op je telefoon bewaart.
- Een overzicht van alle inkomsten en uitgaven in het rekenprogramma Excel.

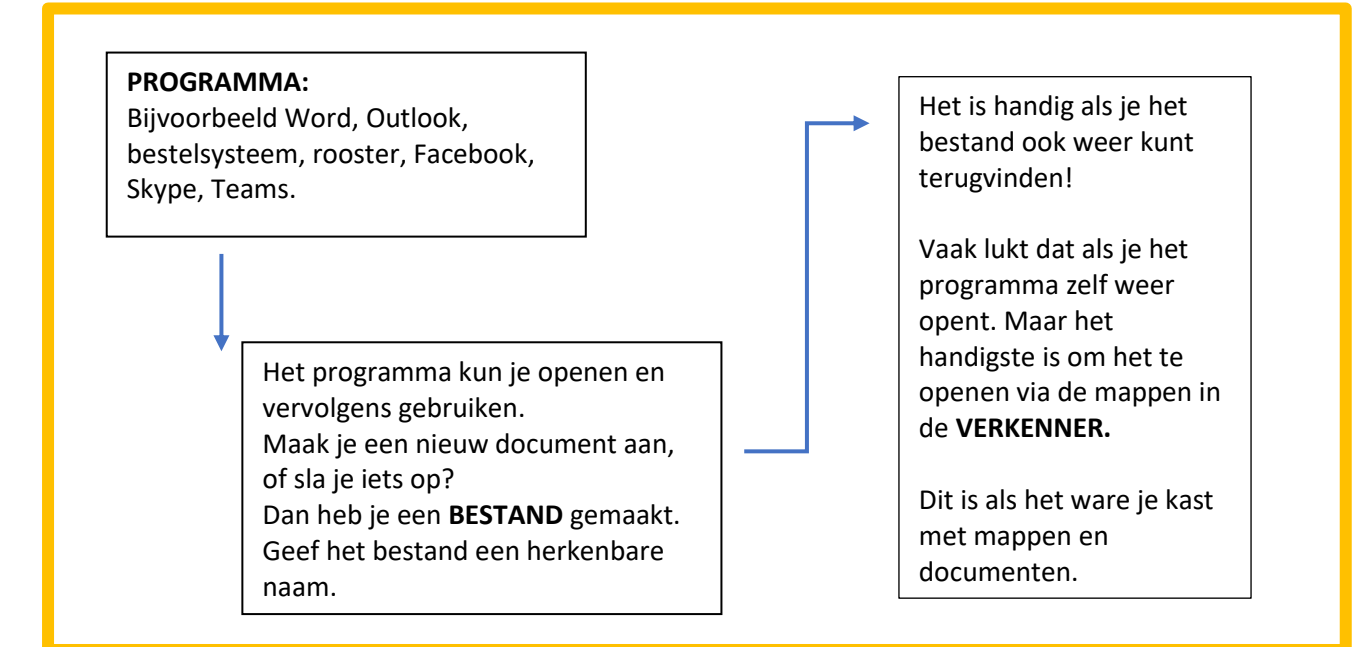

#### **Wat staat er op een computer?**

#### **Bestand opslaan**

Als je zelf een bestand hebt gemaakt, of een bestaand document hebt aangepast, is het belangrijk dat je je document ergens bewaart. Je slaat het dan ergens op. Dit doe je in een map op de computer, of op een map op internet.

Bij het opslaan van een bestand kan je de map kiezen waarin je je bestand wilt bewaren.

Let op bij het opslaan van bestanden: soms is een map een gedeelde map en kunnen andere mensen dus ook jouw bestand bekijken.

Wil je zeker weten dat anderen jouw bestand niet kunnen bekijken? Sla dan je bestand op in een mapje dat alleen voor jou toegankelijk is.

#### **Opslaan op de computer**

Als je een bestand op je eigen computer opslaat – en het is geen gedeelde map – dan staat je bestand alleen daar en nergens anders. Onthoud goed waar je je bestand opgeslagen hebt, zodat je het ook weer terug kan vinden.

Het is makkelijker als je de map een herkenbare naam geeft.

Verderop kun je lezen hoe je via de Verkenner weer bij je bestand kan komen.

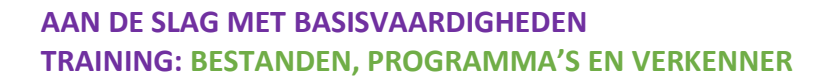

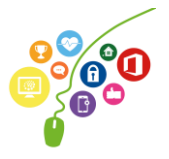

#### **Opslaan in de cloud**

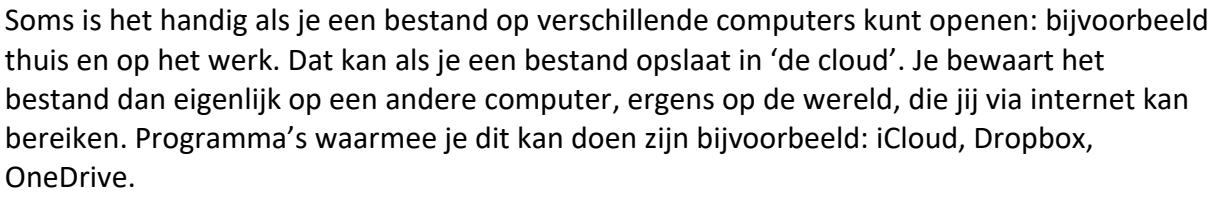

#### **Gedeelde mappen**

Je kunt ook bestanden opslaan in gedeelde mappen. Je collega's kunnen dan ook kijken in de mappen waar jij bestanden opslaat. Natuurlijk alleen als ze daarvoor gemachtigd zijn…

#### **Vraag**

Weet jij waar en hoe je je bestanden moet opslaan? En voor wie deze bestanden inzichtelijk zijn?

## **Bestand terugvinden: Verkenner en zoekfunctie**

Als je een bestand wil terugvinden, kun je dit doen met de Verkenner. De verkenner is een programma dat je opent op de computer en het is het archief van je computer. Alles wat je zelf hebt gemaakt, vind je hier terug. En net zoals in een papieren archief kun je het netjes opruimen, met een aparte map voor verschillende onderwerpen. Of je gooit alles op een hoop, maar dan moet je wel elke keer flink zoeken. In de Verkenner kun je de hele opbouw van mappen en bestanden in jouw computer zien. Je kunt de verkenner openen via het volgende icoontje onderin je scherm:

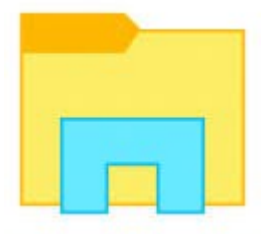

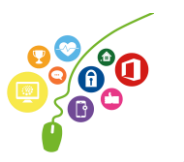

Klik je op dit icoon, dan komen verschillende mappen tevoorschijn. Dat kan er ongeveer zo uitzien:

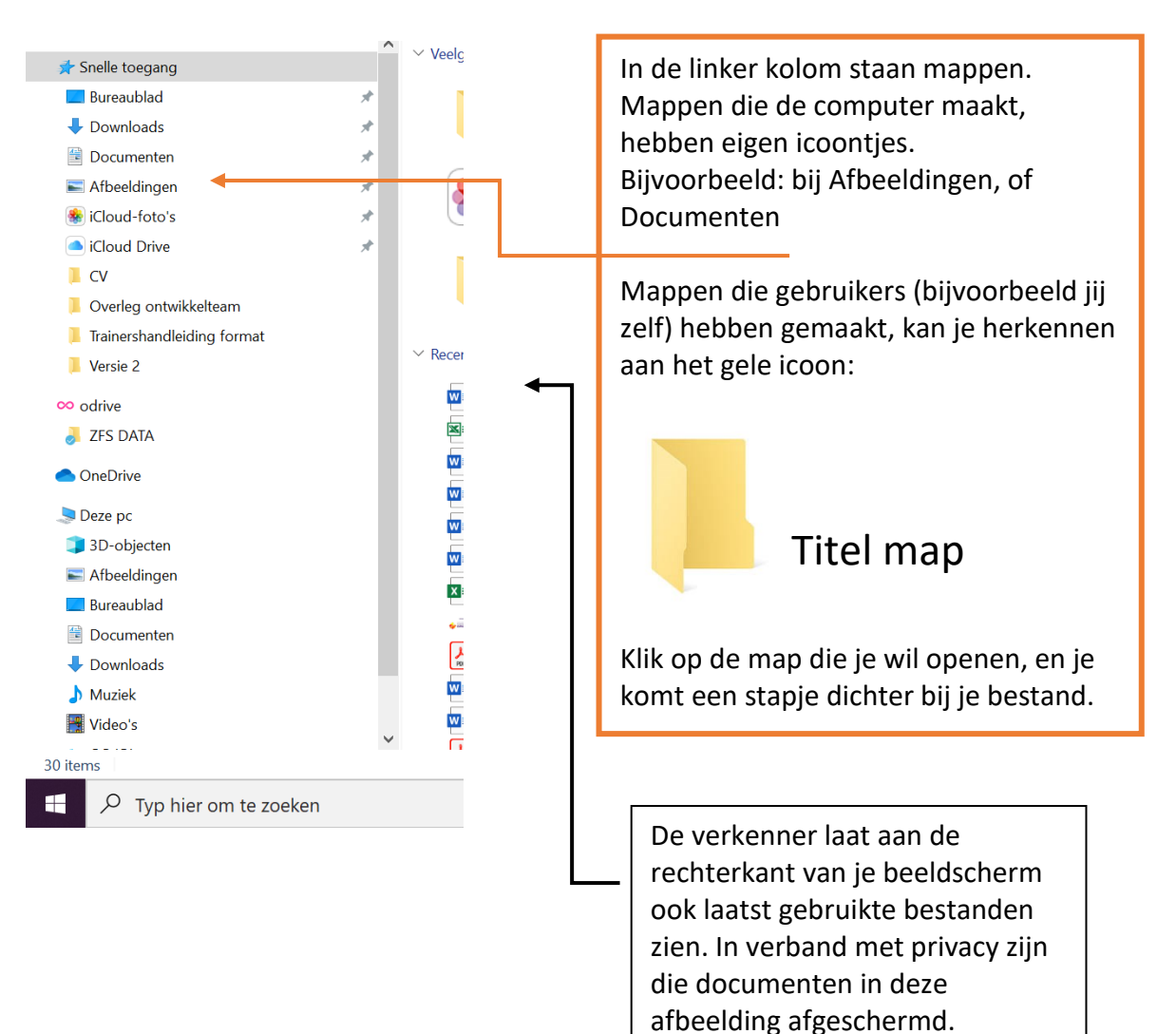

**AAN DE SLAG MET BASISVAARDIGHEDEN TRAINING: BESTANDEN, PROGRAMMA'S EN VERKENNER** 

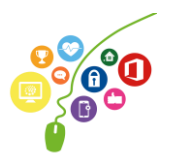

۰

De Verkenner ziet er op elke computer wat anders uit. Dit komt doordat iedereen andere mappen en andere programma's op zijn computer heeft staan. Ook zorgen verschillende versies van de computer of verschillende versies van het programma dat erop staat, dat het er iets anders uitziet.

#### **Vraag**

Hoe ziet jouw archiefkast op je computer er uit? Is deze netjes opgeruimd of is het chaos? Wat zorgt voor efficiënter werken? Een opgeruimde verkenner, of een chaotische verkenner?

#### **Mappen in mappen**

Is het je opgevallen dat in mappen ook weer nieuwe mappen kunnen staan? Zo kun je je werk goed organiseren en structureren: je hebt een mappenstructuur. Het is eigenlijk net zoals een tabblad in een ordner.

#### **Zoeken via het zoekvak**

Onderin je beeldscherm staat ook een zoekvak. Dit is een andere manier om bestanden te zoeken, maar je kan ook programma's zoeken.

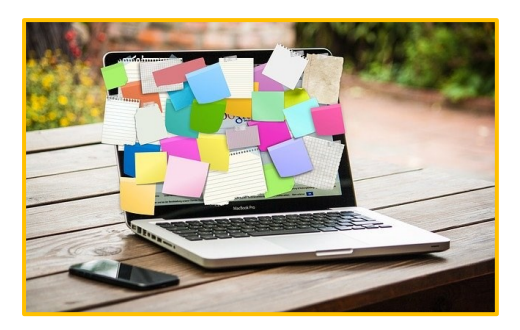

Het zoekvak ziet er ongeveer zo uit:

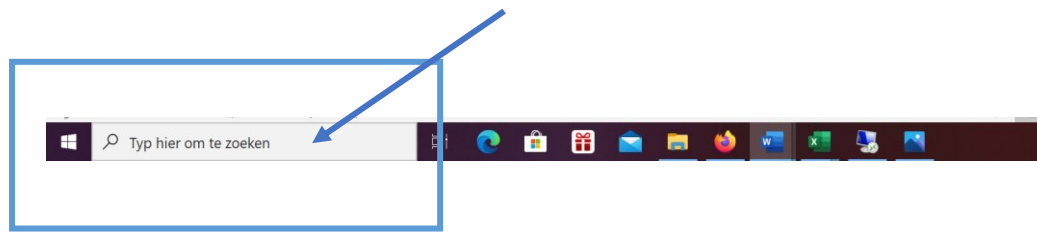

Als je iets in het zoekvak typt, helpt het zoekvak je te vinden wat je nodig hebt. Dit kunnen bestanden zijn, maar ook programma's (apps). Je hoeft niet precies de naam te typen van waar je naar op zoek bent. De computer geeft

suggesties, waarvan hij de beste resultaten bovenaan zet.

*Deze module is gemaakt door Riekie Weijman en bewerkt door ROER in opdracht van digivaardig in de zorg. Heb je opmerkingen of vragen over dit lesmateriaal? Mail dan naar [info@digivaardigindezorg.nl.](mailto:info@digivaardigindezorg.nl)*

**AAN DE SLAG MET BASISVAARDIGHEDEN TRAINING: BESTANDEN, PROGRAMMA'S EN VERKENNER** 

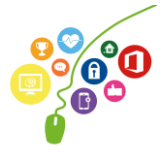